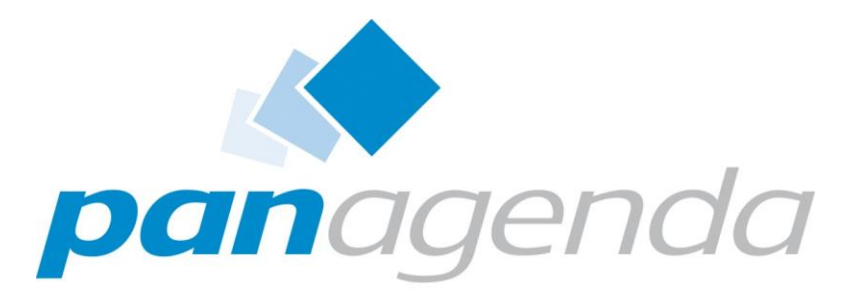

Leaders in Optimizing **Collaboration Landscapes** 

# T3S5 – IBM Connections Best Practices

*"Alone we can do so little; together we can do so much" Helen Keller*

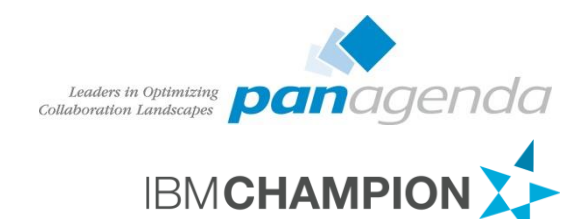

## Christoph Stöttner Senior Consultant – panagenda

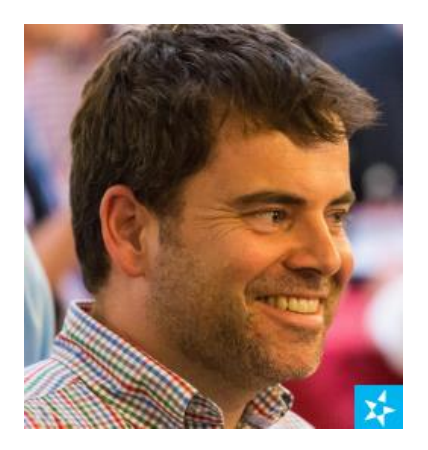

[@stoeps](http://twitter.com/stoeps) in [christoph-stoettner](https://de.linkedin.com/pub/christoph-stoettner/13/30a/2b3)

IBM Notes / Domino seit 1999 IBM Connections seit Version 2.5 / 2009

Consultant in verschiedenen Projekten

- Migration
- Administration und Installation
- Beratung
- Performanceanalysen

Seit 2015 bei panagenda mit Schwerpunkt

- IBM Connections Deployment und Optimierung
- IBM Connections Monitoring

Vater, Bayer, IBM Champion

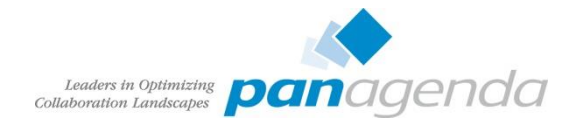

# Agenda

- Voraussetzungen
- Installation
- Tuning
- Zufriedene Benutzer
- Backup / Restore
- Checklisten
- Ressourcen

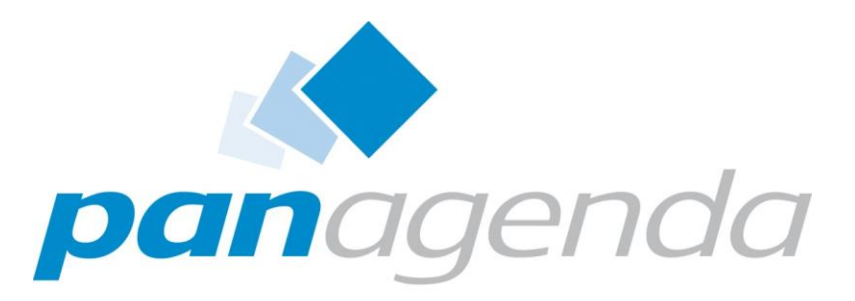

Leaders in Optimizing Collaboration Landscapes

Voraussetzungen

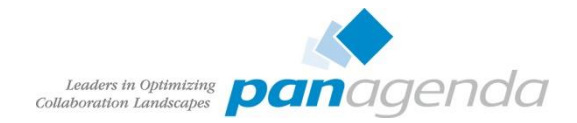

**Utilities** 

# System Requirements

- Regelmäßig Voraussetzungen prüfen
- PDF Export nutzen
- Support geht nach diesem Dokument:
	- IBM Connections 5 CR3 http://www - [01.ibm.com/support/docview.wss](http://www-01.ibm.com/support/docview.wss?uid=swg27042395) ?uid=swg27042395
	- Alle Versionen: http://www - [01.ibm.com/support/docview.wss](http://www-01.ibm.com/support/docview.wss?uid=swg27012786) ?uid=swg27012786
- Alle Anmerkungen lesen!
- Achtung bei Installationsanleitungen
	- oft falsche Voraussetzungen enthalten

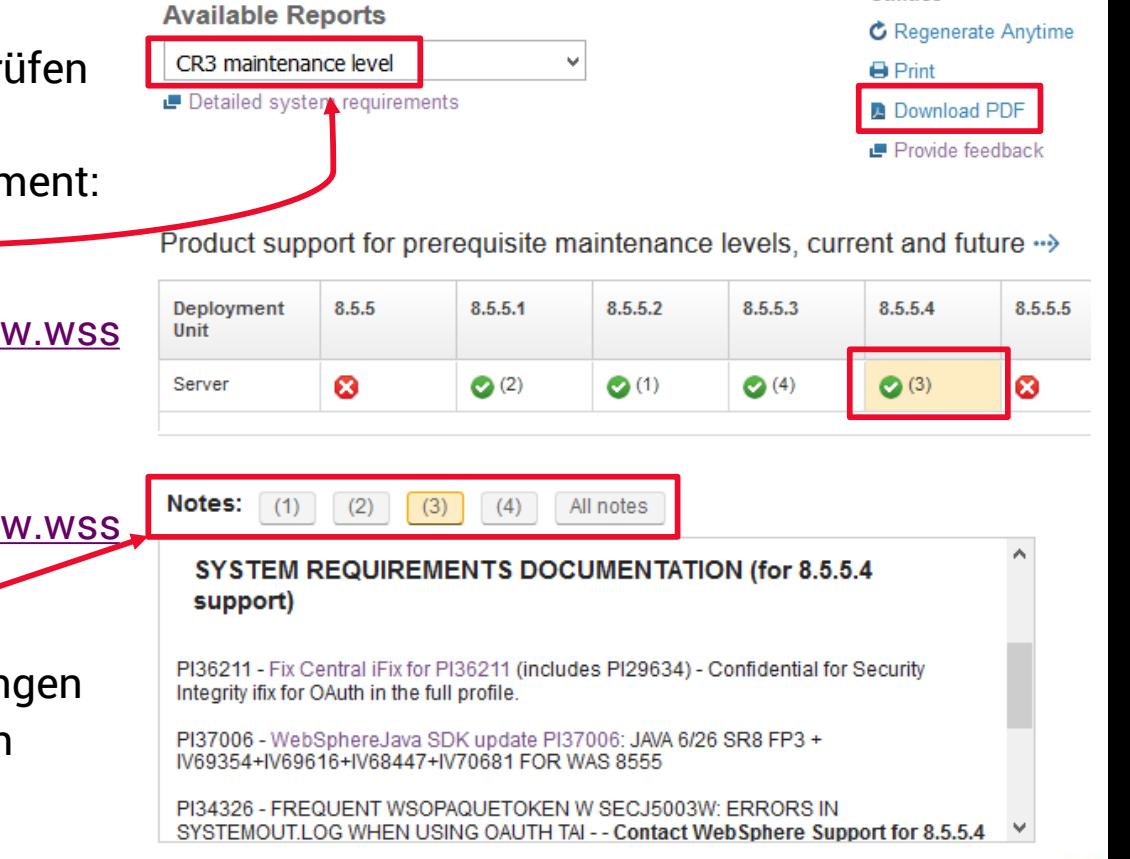

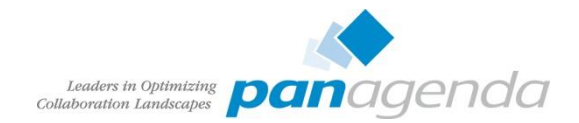

# **Sizing**

- Wachstum einrechnen
- Nicht übertreiben
	- ein paar hundert Benutzer brauchen kein "Large Deployment"
- Ich bin kein Fan von Multiinstanz Datenbank Maschinen
	- Performance Tuning Guide sieht Multiinstanz als Best Practise
		- Einschränkung: wenn genügend Ressourcen vorhanden sind
	- Als Grund wird oft leichteres Verschieben auf eigene Maschinen genannt
		- Kein Vorteil ersichtlich
		- Handhabung bei Backup, Update komplizierter
			- Häufiger Benutzerwechsel notwendig

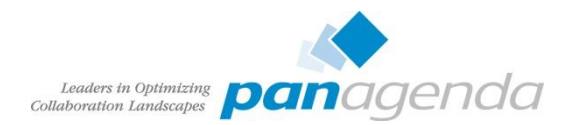

# **Sizing**

- Minimale Voraussetzungen
	- 4 GB RAM Application Node
	- $-$  besser  $8 12$  GB
	- Tuning unmöglich wenn Server Speicher auslagert
- CPU Cores
	- 2 Cores für "Small Deployments"
	- Daumenregel: 1 Core pro JVM (Applicationserver, Node, DMGR)
	- Lizensierung beachten, PVU bedeutet CPU basiert!
- Plattenplatz
	- Networkstorage oder Virtualisierte Server
	- Leichter zu erweitern

#### **Application Node:**

Two processor cores per server, 2.0 GHz CPU speed, or higher Minimum 4 GB of memory for IBM **Connections Server** - For enterprise-scale deployments, at least 16 GB of memory is recommended

#### Database server:

Two processor cores per server, 2.0 GHz CPU speed, or higher Minimum 4 GB of memory - For enterprise-scale deployment, at least 16 GB of memory is recommended

50 GB of available disk space after installation and configuration of the base operating system

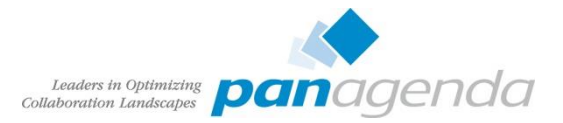

# Installationsvorbereitung

- Sämtliche Pakete herunterladen  $12 - 20$  GB
- Pfade sollten keine Leerzeichen enthalten
	- weder Quell- noch Zielpfade
- Dedizierten Administrator benutzen
	- Benutzer mit GPO vermeiden
	- UAC ausschalten

#### **Installation Manager**

It is important to use the 32 bit version of IM, even on 64 bit operating systems!

• IBM Installation Manager Install Kit for all Windows versions supported by version 1.8.1

#### **WebSphere Application Server**

Download Links for WebSphere Application Server 8.5.5 FP4

#### **Network Deployment**

- 8.5.5-WS-WAS-FP0000004-part1.zip
- 8.5.5-WS-WAS-FP0000004-part2.zip

#### **Supplements**

- 8.5.5-WS-WASSupplements-FP0000004-part1.zip
- 8.5.5-WS-WASSupplements-FP0000004-part2.zip

#### **Customization Toolbox**

- 8.5.5-WS-WCT-FP0000004-part1.zip
- 8.5.5-WS-WCT-FP0000004-part2.zip

#### **Additional Fixes**

PI37006 - WebSphereJava SDK update PI37006: JAVA 6/26 SR8 FP3

- 8.5.0.0-WS-WASJavaSDK-WinX32-IFPI37006
- 8.5.0.0-WS-WASJavaSDK-WinX64-IFPI37006

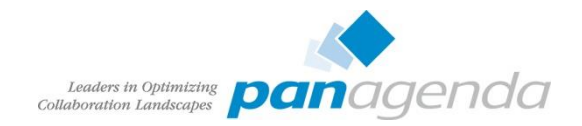

# Security "Erweiterungen" – Während der Installation

- Komplett deaktivieren
	- SELinux
	- AppArmor
	- AntiVirus
	- Firewalls
	- Reverse Proxy
	- Eigenentwickelte Skripte und Erweiterungen
- Es ist nicht lustig, wenn ein Skript alle Datenbanken beim Reboot löscht

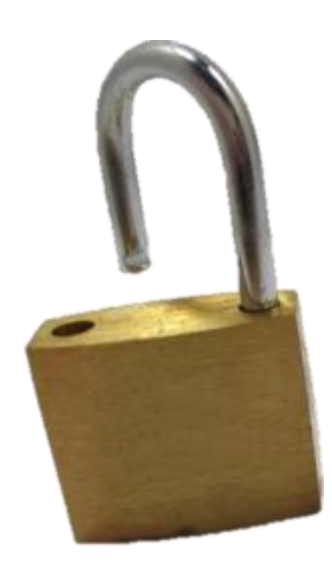

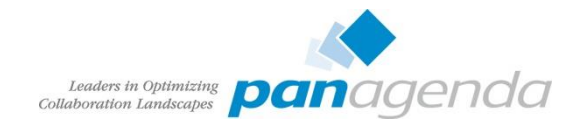

# Netzwerk

- Namensauflösung / DNS
	- Alle Server müssen im DNS auflösbar sein
	- Man sollte wissen was man tut
		- Round Robin vermeiden
		- Round Robin und LDAP Failover funktioniert nicht
- Netzwerk Storage
	- File Locking ist wichtig!
	- NFS v4 oder SMB/CIFS
	- Kein DFS!
- Reverse Proxies
	- Zuerst ohne Testen
	- Wenn alles funktioniert -> aktivieren

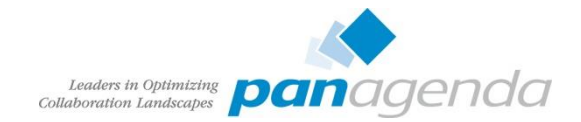

# Betriebssystem

- Immer das Betriebssystem verwenden für das man die besten Skills hat
	- Troubleshooting
	- Vorbereitung
- Die verschiedenen Betriebssysteme haben spezielle Eigenarten

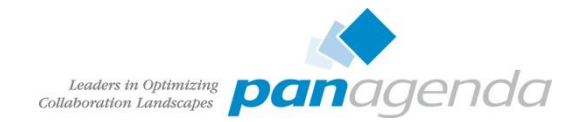

# Betriebssystem – Linux

- /etc/security/limits.conf
- nofile und nproc erhöhen (Beispiel siehe Tuning Guide)
- Beispiel (aus Tuning Guide)
	- root soft nproc 2047
	- root hard nproc 16384
	- also Default auf 2047 und max auf 16384
	- nproc kann dann mit ulimit –p erhöht werden
		- muss in jedem Skript, .bashrc und Init beachtet werden
	- Weniger Fehleranfällig:
		- hard und soft limit gleich setzen

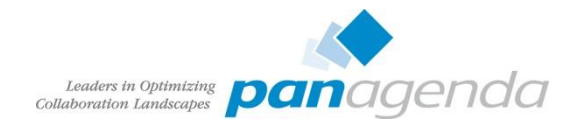

# Betriebssystem – Windows

- Immer UNC Pfad als Shared Directory verwenden
	- Erspart viel Arbeit wenn eine 2. Node hinzugefügt werden soll
- Dienste
	- Technischer Benutzeraccount
		- Passwort läuft nie ab aktiviert
		- Muss Passwort beim ersten Anmelden ändern – deaktiviert
	- Default: LocalSystem
		- Kein Netzwerkzugriff!
- Zugriffsrechte auf Shared Directory überprüfen
	- vor der Installation
	- sonst fehlen Dateien

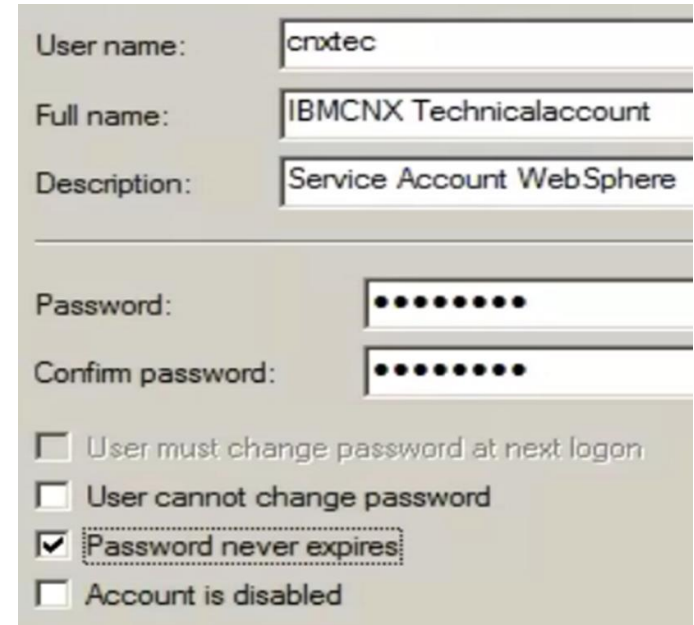

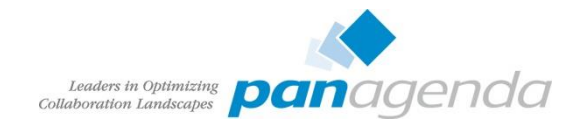

# Dienst registrieren

- Es reicht ein Dienst für Deployment Manager und für jeden NodeAgent
- wasservice.batlsh
- Technischen User mappen
	- AD Benutzer
	- Muss Zugriff auf Shared Directory haben
- Dienst kann Argumente zum NodeAgent übergeben
	- -stopArgs "<NodeAgent Kommando>"
	- Stop erforder Benutzer und Kennwort
		- Operator erstellen
- Monitoring Policy konfigurieren
	- startet die Application Server

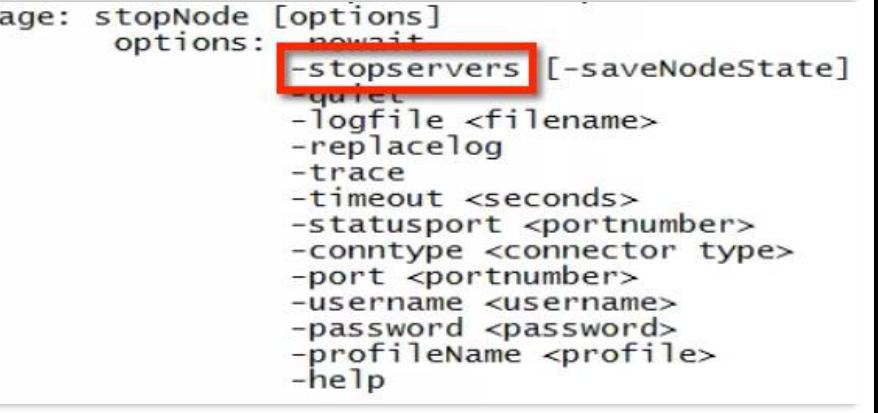

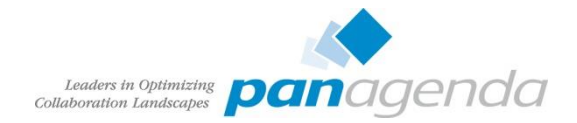

# WebSphere – Operator Benutzer anlegen

- Um Dienste automatisch zu starten und zu stoppen muss bei der Registrierung
	- User
	- Passwort
	- mit WebSphere Rechten angegeben werden
- Oft WASADMIN, aber der hat volle Adminrechte
	- Aus Sicherheitssicht problematisch
	- Besser eigenen Account anlegen mit Operator Rechten

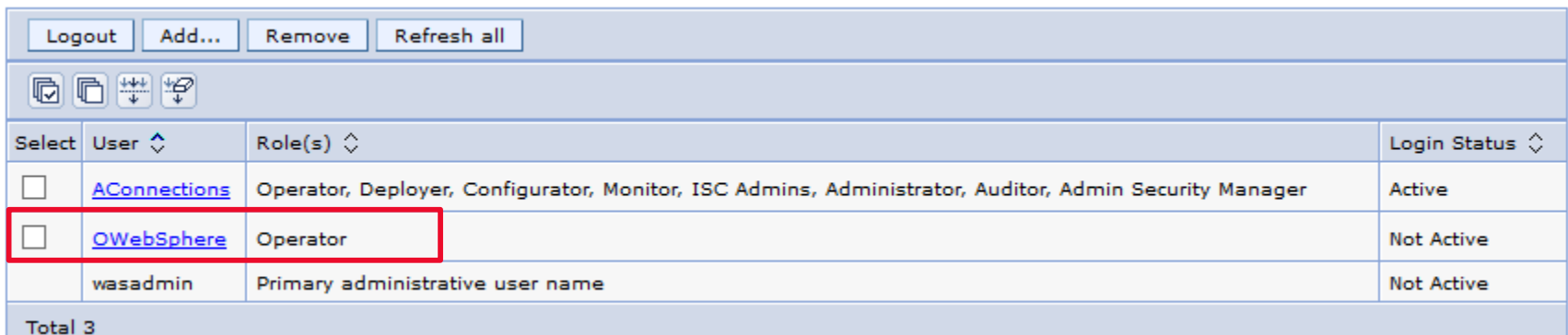

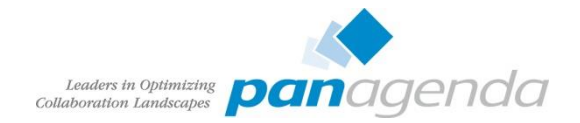

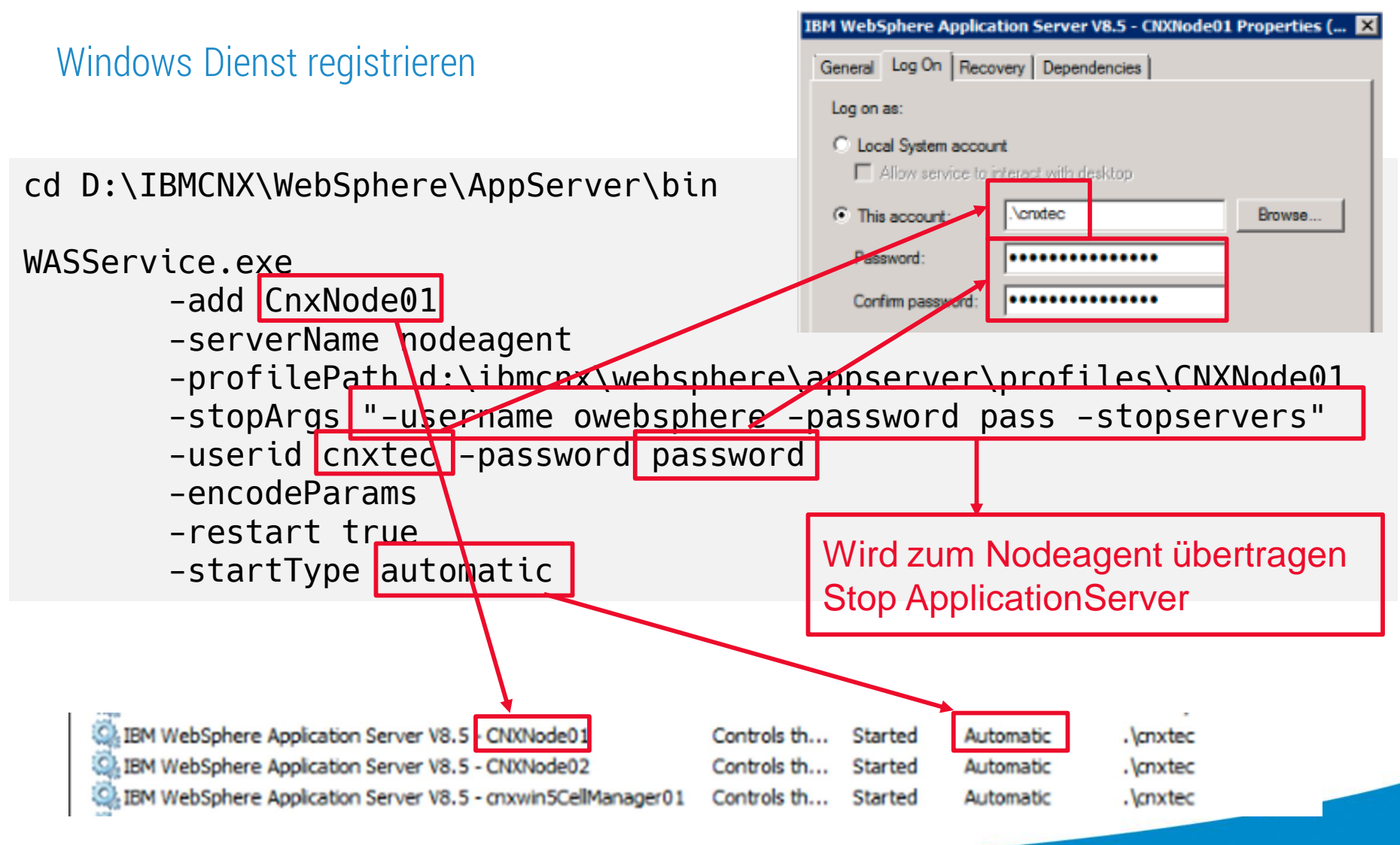

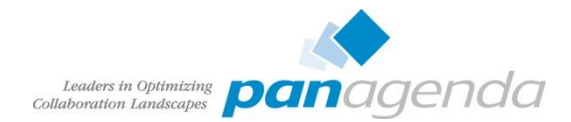

# WebSphere – Monitoring Policy

- Für jeden Application Server konfigurieren
	- Node restart state auf "RUNNING"
- Gute Erfahrungen bei Cluster Failover und **Startzeiten**
- "Large Deployment" unter Windows
	- Default Timeout bei Dienst stoppen ist 20 Sekunden
	- Zu kurz für 10 Application Server
	- HKEY\_Local\_Machine: SYSTEM\CurrentControlSet\Control\ WaitToKillServiceTimeout erhöhen

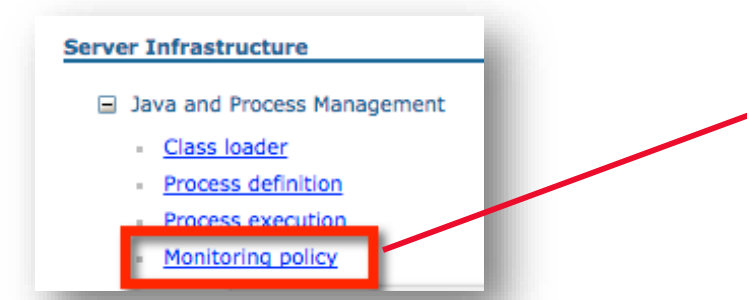

#### Application servers > Cluster1\_server1 > MonitoringPoli

Use this page to configure policy settings for performance mon

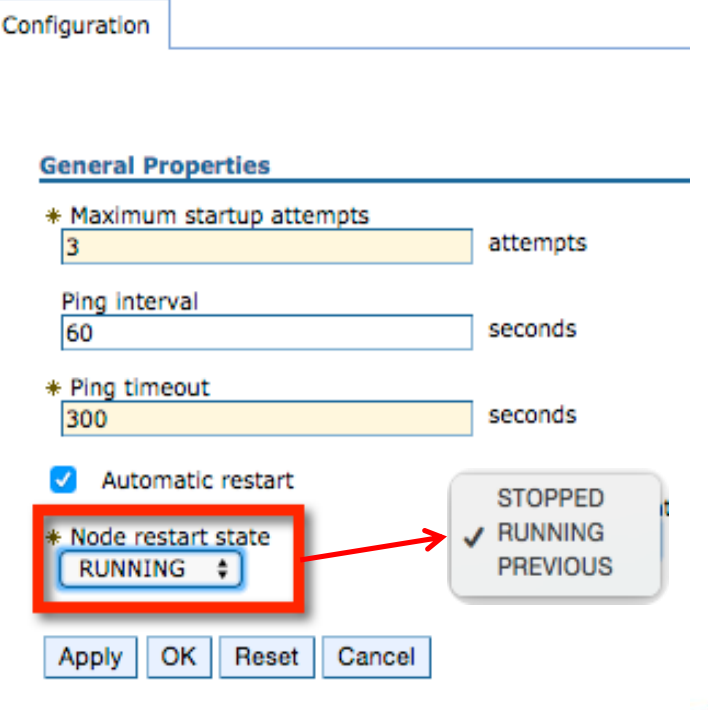

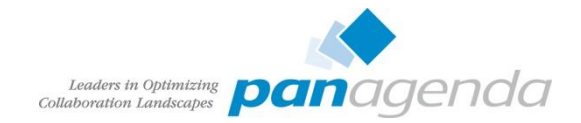

# Verzeichnisse (Directories) und Synchronisation

- LDAP vorbereiten und bereinigen
	- Gute LDAP Daten bedeuten gute Profile
- Wechsel des Authentifizierungsverzeichnis ist möglich, muss aber geplant werden
- Abhängigkeiten
	- Qualität der LDAP Daten
	- SPNEGO in Planung?
	- Domino Mailintegration

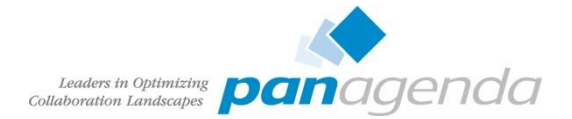

# Federated Repositories – Best Practises

- Dateibasierten Benutzer von der WebSpere Installation aktiv lassen
	- Gutes Kennwort verwenden
	- Fallback wenn LDAP Bind Anmeldedaten gewechselt werden /wurden
	- Zum Lösen von Problemen mit den Federated Repositories
- Default: Keine Anmeldung möglich, wenn ein Verzeichnis nicht erreichbar ist
	- Aktivieren der Option: Allow Operations if some of the repositories are down

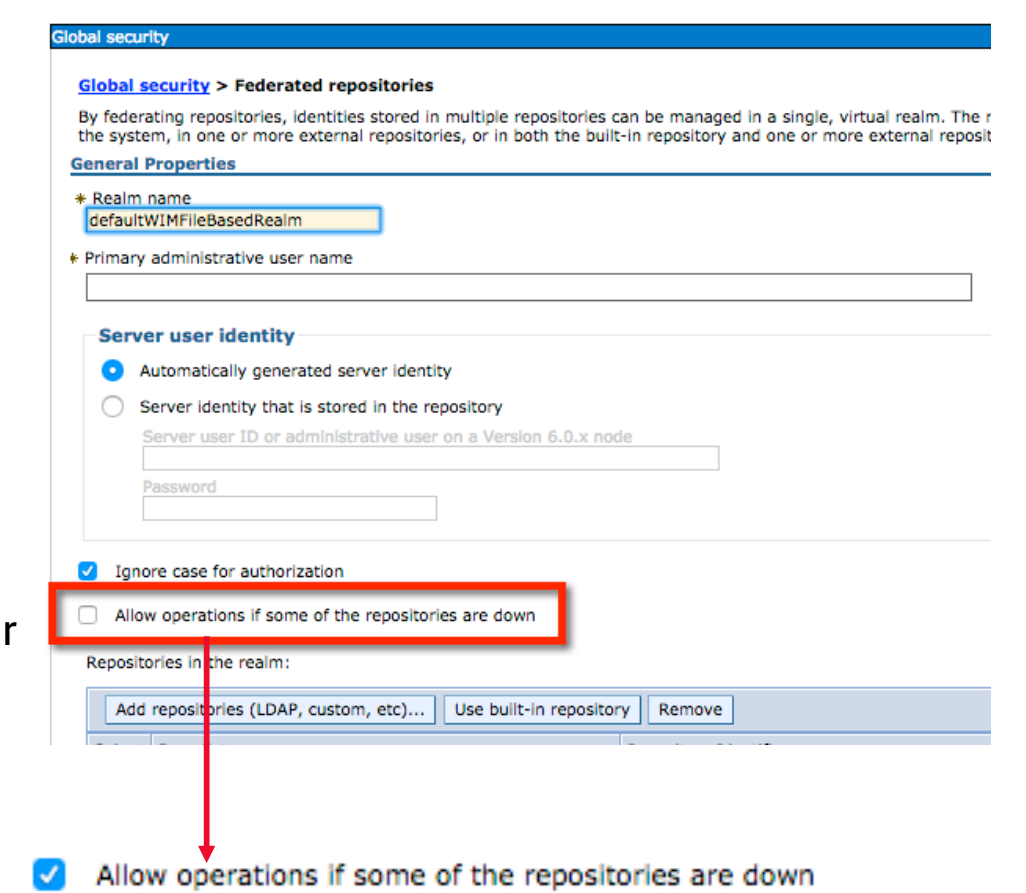

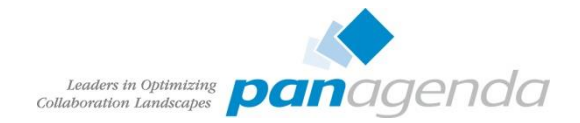

# Alle Logmeldungen in Englisch - WebSphere

- Generic JVM arguments "-Duser.language=en -Duser.region=US,
	- jeder Application Server (Process definition Java Virtual Machine)
	- DMGR (System Administration Deployment Manager Process Definition)
	- NodeAgent (System Administration Node agents nodeagent Process Def...)

```
Generic JVM arguments
```

```
-Xgcpolicy:gencon -Djava.awt.headless=true -Duser.language=en
-Duser.region=US
```
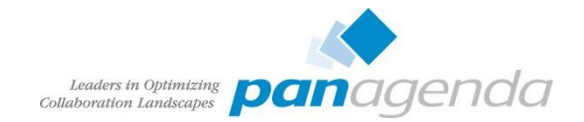

# Alle Logmeldungen in Englisch - TDI

- ibmdisrv(.sh) editieren
- "-Duser.language=en –Duser.region=US" zu LOG\_4J variable hinzufügen
- Windows

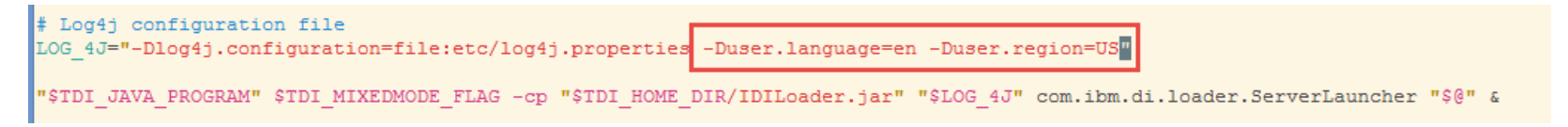

#### • Linux

- rem Take the supported eny variables and pass them to Java program  $41$
- set LOG 4J =- Dlog4j.configuration="file:etc\log4j.properties" -Duser.language=en -Duser.region=GB 42
- set ENV VARIABLES=%LOG 4J% 43

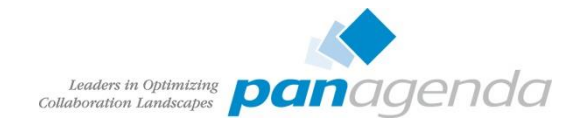

# Rotate Logs – WebSphere

- History der WebSphere Logs für genauere Analyse zu klein
	- **Default**: 5 Logs à 1 MB (SystemOut und SystemErr)
	- Besser 5 Logs à 20 MB, evtl. zusätzlich rollover nach 24 Stunden
	- Einstellung pro Application Server (Nodeagents und Dmgr nicht vergessen)

#### Application servers > InfraCluster server1 > InfraCluster server1 > JVM Logs

Use this page to view and modify the settings for the Java virtual machine (JVM) System.out and System.err logs for a manag by redirecting the System.out and System.err streams of the JVM to independent log files. The System.out log is used to mon application server. The System.err log contains exception stack trace information that is used to perform problem analysis. Or application server and all of its applications. JVM logs are also created for the deployment manager and each node manager. apply when the server is restarted. Changes on the Runtime panel apply immediately.

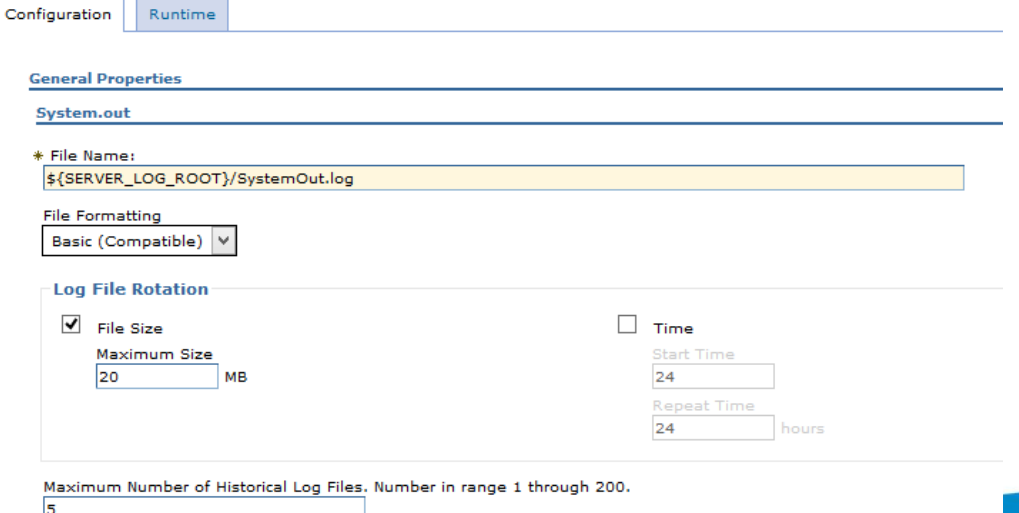

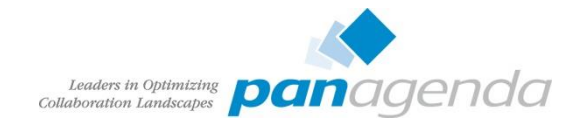

# Rotate Logs – IBM HTTP Server

- Default hat keine Begrenzung für access\_log und error\_log
- Mehrere GB große Logs
	- Editor zur Analyse?
	- Platzverschwendung
- Folgende Zeile suchen in httpd.conf:

CustomLog log/access\_log common

ErrorLog logs/error\_log

• Auskommentieren:

# CustomLog log/access\_log common

# ErrorLog logs/error\_log

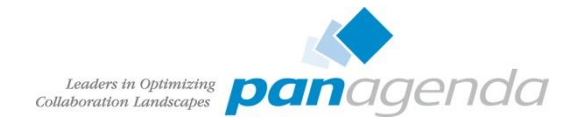

# Rotate Logs – IBM HTTP Server

• Hinzufügen:

Linux:

CustomLog "|/opt/IBM/HTTPServer/bin/rotatelogs /opt/IBM/HTTPServer/logs/access\_log.%Y%m%d 86400" common ErrorLog "|/opt/IBM/HTTPServer/bin/rotatelogs /opt/IBM/HTTPServer/logs/error\_log.%Y%m%d 86400"

Windows:

CustomLog "|D:/IBM/HTTPServer/bin/rotatelogs.exe D:/IBM/HTTPServer/logs/access\_log.%Y%m%d 86400" common ErrorLog "|D:/IBM/HTTPServer/bin/rotatelogs.exe D:/IBM/HTTPServer/logs/error\_log.%Y%m%d 86400"

- Löschen der alten Logs
	- Linux

crontab -e # Delete logfiles older than 3 days in logs 10 0  $*$   $*$   $*$  find /opt/IBM/HTTPServer/logs/ $*$  log. $*$  -mtime +3 -exec rm -rf {} \;

### – Windows (Batch über Task Scheduler oder Powershell)

forfiles -p "D:\IBM\HTTPServer\logs" -s -m \* log.\* -d -3 -c "cmd /c echo @file"

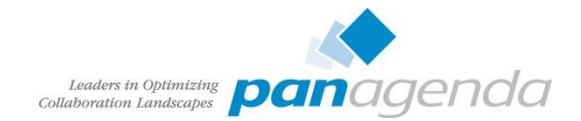

# Rotate Logs – DB2

- db2diag.log
- Default: keine Begrenzung
	- liegt immer in C:
	- Vollgelaufene C-Partition immer problematisch

 $[db2inst1@cnx-db2 ~]$ \$ db2 get dbm cfg |grep -i diagsize Size of rotating db2diag & notify logs (MB) (DIAGSIZE) =  $\theta$ 

[db2inst1@cnx-db2 ~]\$ db2 update dbm cfg using DIAGSIZE 1024 DB20000I The UPDATE DATABASE MANAGER CONFIGURATION command completed successfully.

[db2inst1@cnx-db2 ~]\$ db2 get dbm cfg |grep -i diagsize Size of rotating db2diag & notify logs (MB) (DIAGSIZE) = 1024

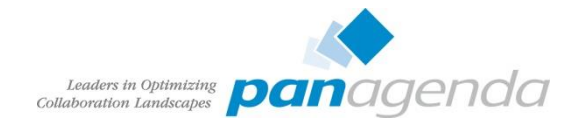

# HTTP Server Keystore

- Bei einigen Reviews war auffällig, daß der Keystore vom WebSpher Plugin für den IHS SSL Key verwendet wurde
- Warum ist das schlimm?
	- Was ist das Erste, wenn SSL Fehler mit Connections auftauchen?

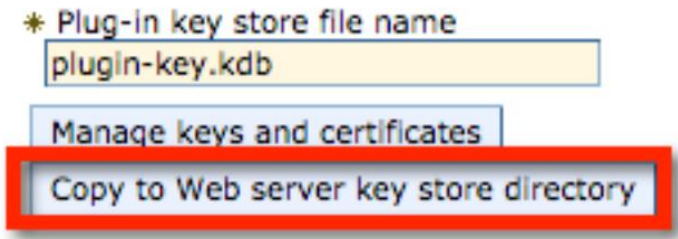

- Überschreibt die plugin-key.kdb am Webserver
- SSL Key weg!
- Backup?

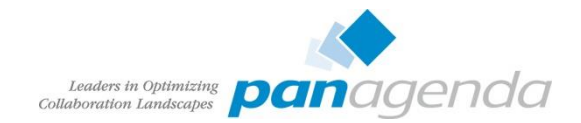

# HTTP Server Keystore

- Ausser der SSL Key wurde in den CMSKeyStore importiert
	- Habe ich aber noch nie in freier Wildbahn gesehen!

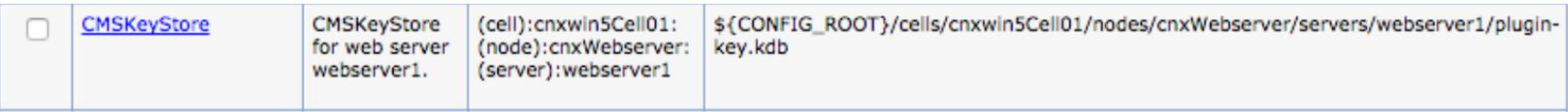

- Besser einen eigenen Keystore für den / die Webserver anlegen
	- ikeyman heißt das Zauberwort

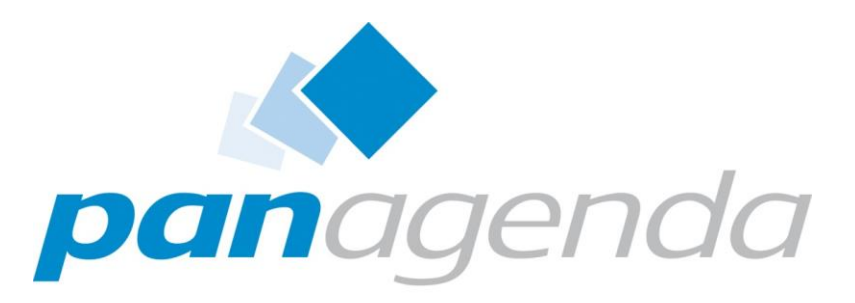

Leaders in Optimizing Collaboration Landscapes

Tuning

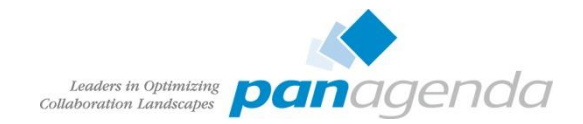

# Performance Tuning Guide

- $\cdot$  40 [http://www-10.lotus.com/ldd/lcwiki.nsf/dx/IBM\\_Connections\\_4.0\\_Performance\\_Tuning\\_Guide](http://www-10.lotus.com/ldd/lcwiki.nsf/dx/IBM_Connections_4.0_Performance_Tuning_Guide)
- 4.5 Addendum http://www-[10.lotus.com/ldd/lcwiki.nsf/dx/IBM\\_Connections\\_4.5\\_Performance\\_Tuning\\_Guide\\_Addendum](http://www-10.lotus.com/ldd/lcwiki.nsf/dx/IBM_Connections_4.5_Performance_Tuning_Guide_Addendum)
- 5.0 CR1 [http://www-10.lotus.com/ldd/lcwiki.nsf/dx/IBM\\_Connection\\_V5\\_CR1\\_Tuning\\_guide](http://www-10.lotus.com/ldd/lcwiki.nsf/dx/IBM_Connection_V5_CR1_Tuning_guide)
- Sorgfältig und komplett lesen
- Abhängigkeiten verstehen

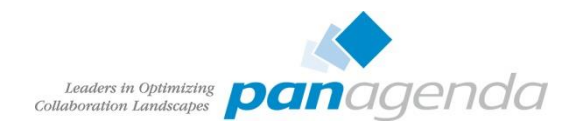

# Schlimmstes Beispiel

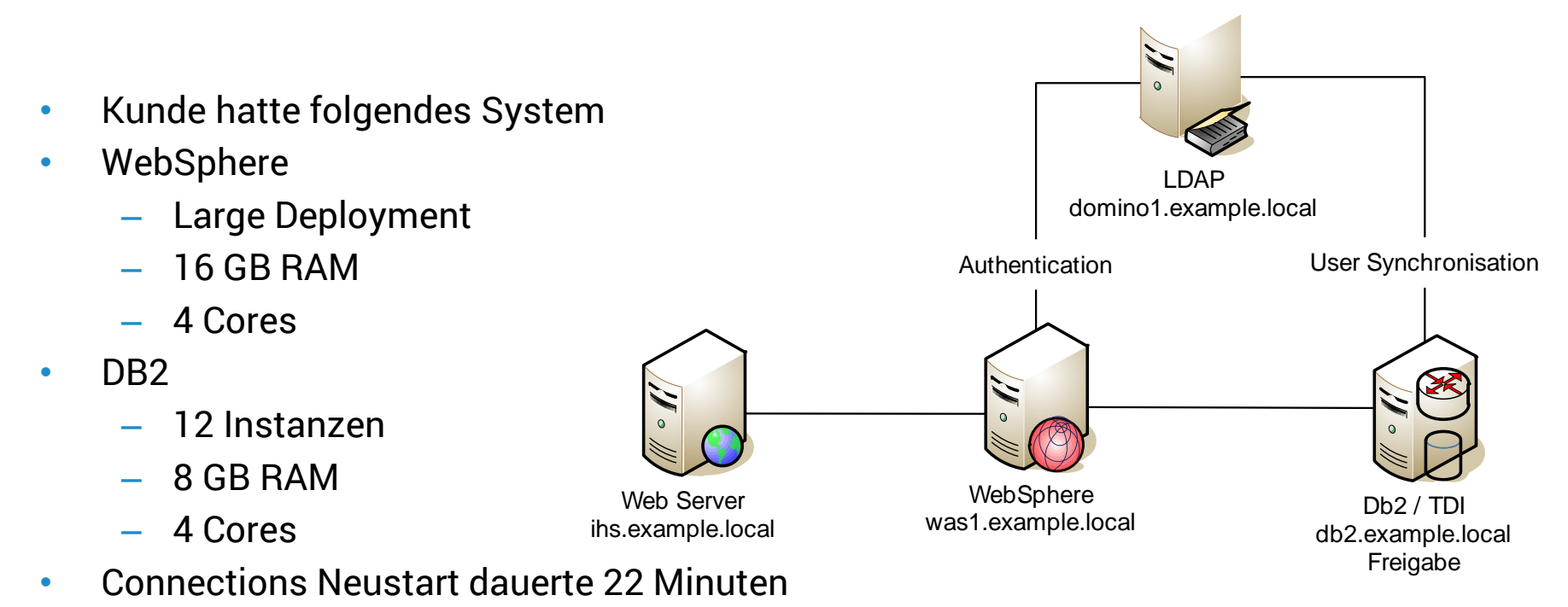

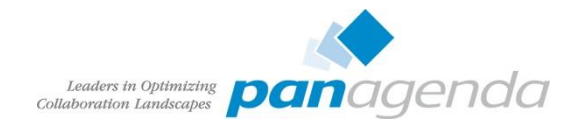

# Lösung

- Large Deployment bedeutet etwa 15 JVM auf einer Maschine
	- Neustart zeigte 15 min 100 % CPU Benutzung
	- + 4 Cores -> Neustartzeit verbesserte sich auf 7 Minuten
	- Midsize Deployment benötigt weniger Resourcen
- Performance Tuning Guide sagt Multiple DB2 Instanzen erhöhen die Performance nur bei ausreichenden Resourcen
	- War hier nicht das Problem, wobei bei der Last 1 Instanz ausreichend war
	- Eine Instanz bedeutet vereinfachte Updates, Backups, Maintenance
- DataSource ConnectionPool Size stand bei allen auf Default 1/10
	- Erhöhung der Werte auf die vom Performance Tuning Guide Vorgeschlagenen ...
- Neustart verbessert auf unter 3 Minuten (2:50)

**Kompletten Leitfaden lesen!**

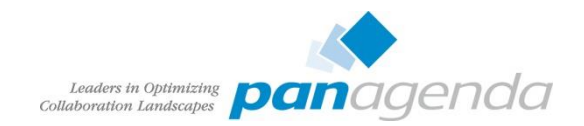

# Java Heap Size

- Midsize Deployment
	- Default Initial heap size: 0 MB
	- Default Maximum heap size: 2506 MB
- Large Deployment
	- Abhängig von der Applikation zwischen 0.5 bis 2.5 GB
- Hauptpunkt beim Speichertuning
	- Niemals die Menge des Systemspeichers überschreiten
	- **Sobald der Server Speicher auslagert ist jedes Tuning sinnlos**
- Summieren der JVM Maximum Heap Size ist nicht ausreichend
	- Max Heap ist nicht die maximale Speichermenge die die JVM benutzt
	- + Bibliotheken, Jars usw. die beim Start geladen werden
	- JVM Speichernutzung kann z.T. 3x JVM max Heap sein
- Initial und Max gleich setzen

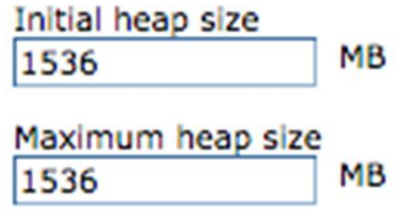

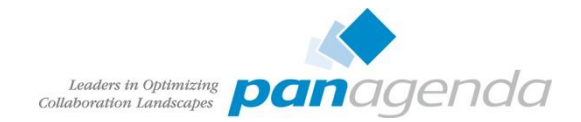

# IBM HTTP Server

- Komprimierung aktivieren
	- wichtig
	- Code kann hier BP307 [IBM Connect 2014](http://de.slideshare.net/ChristophStoettner/ibm-connect-2014-bp307) nachgelesen werden
	- Spart bis zu 70% Netzwerkverkehr
	- Minimale Erhöhung CPU Nutzung
- Dateidownload durch den Webserver
	- Hängt von der Umgebung ab
	- Direkter Zugriff vom IHS zum SHARED DIRECTORY notwendig
	- Normalerweise stehen Webserver in DMZ und von dort kein Zugriff auf SAN oder CIFS Ports

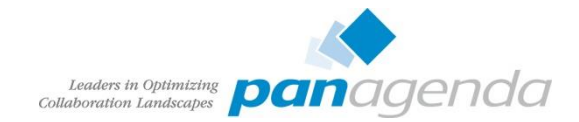

# Seperaten FilesCluster

- Wenn der IHS keinen Zugriff auf das SHARED DIRECTORY hat
	- seperaten Cluster für das Modul Files/Dateien anlegen
	- kein Problem bei Large Deployments, bei Midsize kann während des Setups ein Cluster hinzugefügt werden

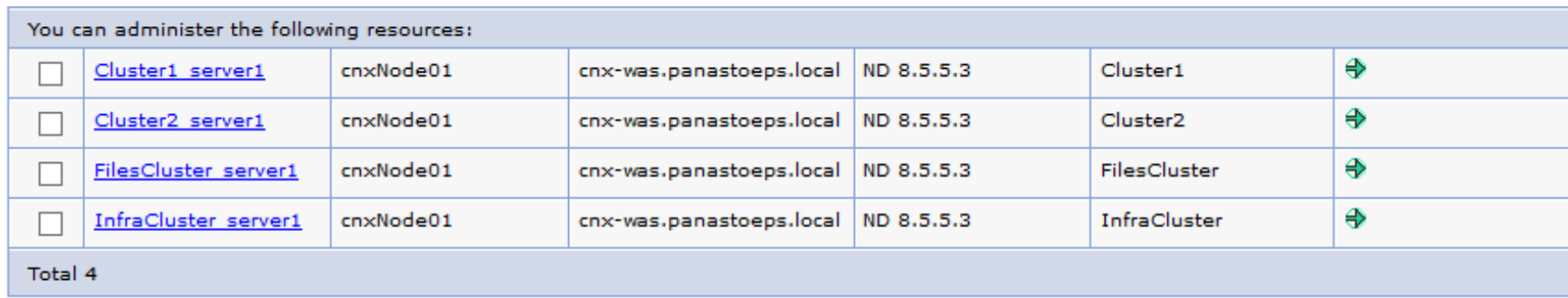

• <http://www-01.ibm.com/support/docview.wss?uid=swg21317658>

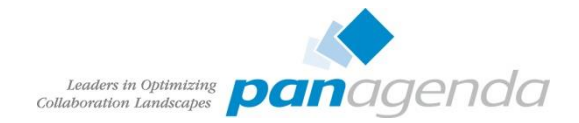

# Synchronen Datentransfer für Files aktivieren

- Servers -> Application Servers -> *serverName* -> Web Container Settings -> Web Container -> Custom Properties
	- com.ibm.ws.webcontainer.channelwritetype=sync

#### Application servers > FilesCluster server1 > Web container > Custom properties

**El Preferences** 

Use this page to specify an arbitrary name and value pair. The value that is specified for the name and value pair is a string that can set internal system configuration properties.

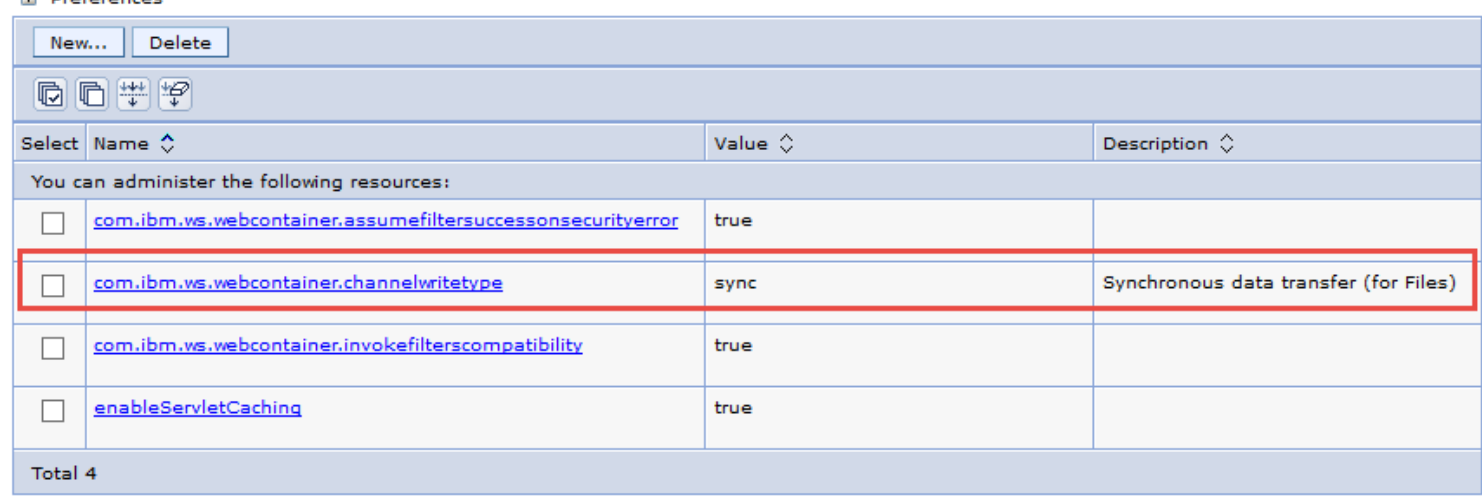

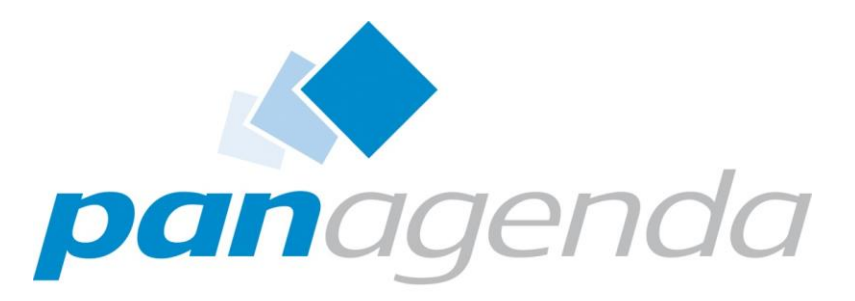

Leaders in Optimizing Collaboration Landscapes

# Benutzerzufriedenheit

*Glückliche Benutzer und zufriedene Admins*

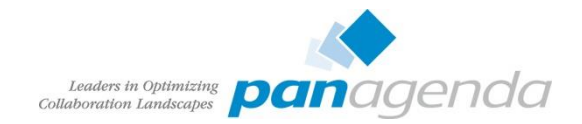

# Benutzer Synchronisation

- IBM liefert mit Connections ein paar ziemlich gute Skripts und Assembly Lines
- TDI Solution (unzipped tdisol.zip)
	- Nicht TDIPopulation Ordner des Wizards benutzen
	- Ich finde oft Scheduler die direkt in den Wizard verlinken
	- Wizard ist von 2014, TDIPopulation erfährt kein Update
- Aktualisierte Versionen in <CONNECTIONS\_ROOT\tdisol
- Unter 4.0 und 4.5 gab es extra Updatepakete für TDISOL
- Eindeutige Werte im LDAP (müssen im ganzen Directory eindeutig sein
	- uid
	- email
	- loginid

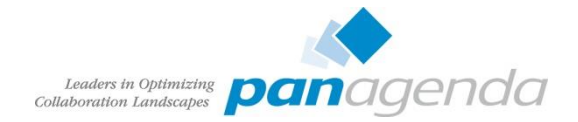

# TDISOL – profiles\_tdi.properties (sync\_updates\_hash\_field)

- Unterstützte Werte
	- uid (Default)
	- guid
	- email
- Wird benutzt um gleiche Einträge in LDAP und Profildatenbank zu finden
- Mögliche Probleme
	- Benutzer Umbenennungen
	- Wiederverwendung von UserIds/Shortnames
- Wenn für ein Profil kein LDAP Eintrag gefunden wird -> User wird deaktiviert
- Wenn ein LDAP Eintrag kein Profil hat -> Neuanlage
- Was passiert wenn ein Benutzer im Domino umbenannt wird?
	- E-Mail Adresse ändert sich
	- Shortname (uid) ändert sich

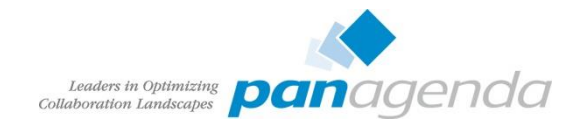

# Was kann passieren?

- sync\_updates\_hash\_field=uid
	- Benutzer wird umbenannt
		- Bei Domino LDAP kein Problem, Shortname Multivalue
		- Bei AD LDAP kein Problem, Login bleibt meist gleich
			- Falls nicht -> altes Profil deaktivert, bei nächsten Sync neues Profil
			- Probleme daß Community Mitgliedschaft verloren gehen
			- zeitnah: ProfilesService.swapUserAccessByUserId
	- Benutzer verlässt die Firma
		- Account wird deaktiviert oder gelöscht (je nach Einstellung)
	- Benutzer kommt zurück
		- Account wird reaktiviert
	- UID wird nach x Wochen einem neuen Mitarbeiter zugewiesen
		- Content und Community Mitgliedschaft wird vom alten Benutzer wird Neuem zugewiesen
		- Spätere Aufteilung des Content nicht möglich

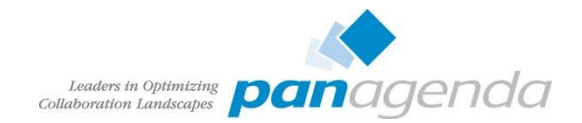

# Was kann passieren?

- sync\_updates\_hash\_field=email
	- Benutzer wird umbenannt
		- User wird deaktiviert
		- Neues Profil wird angelegt
		- zeitnah: ProfilesService.swapUserAccessByUserId
	- Benutzer verlässt die Firma
		- Account wird deaktiviert oder gelöscht (je nach Einstellung)
	- Benutzer kommt zurück
		- Neues Profil wird angelegt (Deaktivierung entfernt die Mailadresse in Profiles)
	- Mailadresse wird nach x Wochen einem neuen Mitarbeiter zugewiesen
		- Neues Profil, Login Probleme, da Mailadresse in Modulen bereits vergeben

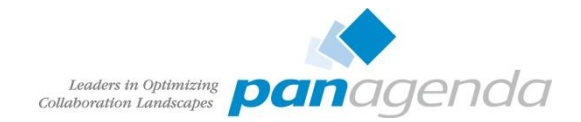

# Was kann passieren?

- sync\_updates\_hash\_field=guid
	- Benutzer wird umbenannt
		- keine Probleme neue Daten werden synchronisiert
	- Benutzer verlässt die Firma
		- Account wird deaktiviert oder gelöscht (je nach Einstellung)
	- Benutzer kommt zurück
		- Neu registrierte Benutzer erhalten neue GUID bzw. SID
		- Neues Profil wird generiert
		- Deaktiviertes Profil enthält evtl. alten Login (uid) -> kein Profil wird angelegt
		- collect dns.bat
		- populate\_from\_dn\_file.bat

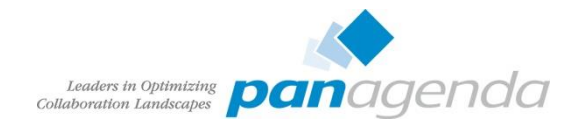

# Endgültiges Löschen von inaktiven Benutzern

- tdisol\samples
	- revoke\_users.properties
	- revoke\_users.bat|sh
	- revoke\_users.xml
- ins tdisol kopieren
	- keep\_for\_days=21
	- revoke\_users.sh validate
- [root@cnx-db2 samples]# 1s delete or inactivate employees.in process tds changes.sh deptinfo sample.csv derby.sh emptype sample.csv fileRegistryIterator.xml isocc sample.csv ldifSourceConnectorIterator.xml netstore orginfo sample.csv populate from ldif file.sh populate from ldif file.xml populate from ldif.properties process ad changes.sh

[root@cnx-db2 tdisol internal]# cd samples/

reset changelog state.sh reset draft iterator state.sh revoke users.properties revoke users.sh revoke users.xml set changelog count.sn set draft iterator count.sh sync dns from file.sh tdienv.sh WIMRegistryFile.xsl workloc sample.csv

- Check ob alle Parameter und Voraussetzungen erfüllt sind
- revoke\_users.sh summary
	- revoke.ldif und revoke\_skip.ldif werden erstellt
	- Übersicht welche Benutzer gelöscht werden
- revoke\_users.sh revoke
	- Benutzer werden endgültig gelöscht

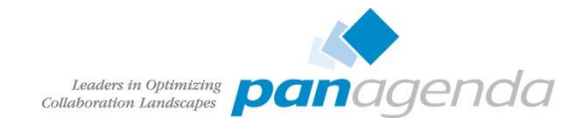

# Benutzereingaben beim Sync überschrieben

- Default:
	- Alle Felder im Editdialog vom Benutzer änderbar
	- Felder können aber auch vom TDI mit LDAP Attributen befüllt werden.
- Änderungen vom Benutzer bei jeder Synchronisation überschrieben
- Automatisch befüllte Felder vom Edit ausnehmen!

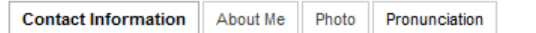

Update your contact information. Fields that are not editable are populated with values fron administrator. You cannot update the value yourself.

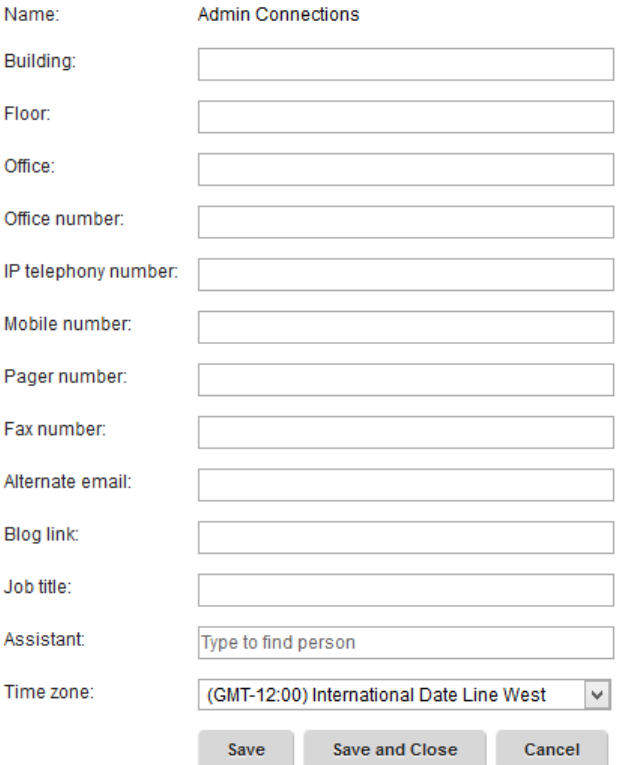

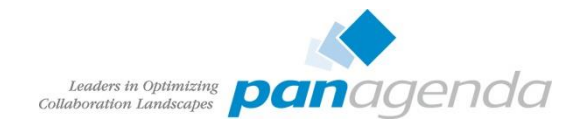

# Benutzereingaben beim Sync überschrieben

execfile("profilesAdmin.py") ProfilesConfigService.checkOutConfig("d:/temp", AdminControl.getCell())

### • profilesEdit.ftl editieren

## <Gutil.renderSection sectionLabel="contactInformation"> <@util.renderFormControl ref="displayName" isDisabled=true singleColumnLayout=fa <@util.renderFormControl ref="bldqId" isDisabled=true singleColumnLayout=false n <@util.renderFormControl ref="floor" isDisabled=true singleColumnLavout=false nl <@util.renderFormControl ref="officeName" singleColumnLayout=false nlsKey="label

ProfilesConfigService.checkInConfig("d:/temp", AdminControl.getCell())

• About me und Description nicht vergessen

#### **Edit Profile Information For Admin Connections**

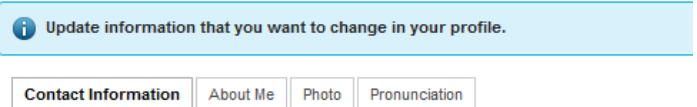

Update your contact information. Fields that are not editable are populated with values from your orga administrator. You cannot update the value yourself.

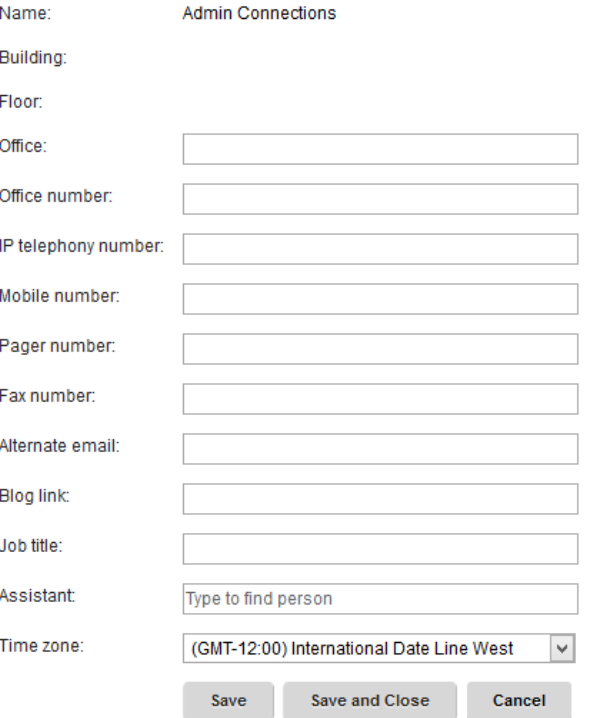

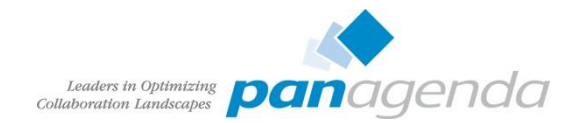

# Externe Benutzer

### • Eigenes TDISOL Verzeichnis verwenden

## • profiles\_tdi.properties (intern)

source ldap url=ldap://ns1.panastoeps.local:389 source ldap search base=ou=users,o=panastoeps source ldap search filter=(&(objectClass=dominoPerson)(uid=\*)) source ldap url visitor confirm= source ldap search base visitor confirm= source ldap search filter visitor confirm=

• map\_dbrepos\_from\_source.properties (intern|extern)

mode= mode={func\_mode visitor\_branch}

• profiles\_tdi.properties (extern)

source ldap url=ldap://ns1.panastoeps.local:389 source ldap search base=ou=users,o=panastoeps source ldap search filter=(&(objectClass=dominoPerson)(uid=\*)) source ldap url visitor confirm=ldap://ns1.panastoeps.local:389 source ldap search base visitor confirm=ou=external,o=panastoeps source ldap search filter visitor confirm=(&(objectClass=dominoPerson)(uid=\*))

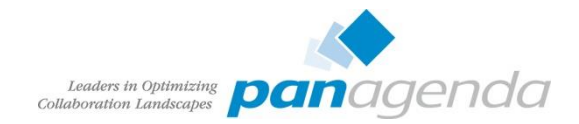

# Single Sign On - LtpaToken

- Single Sign On innerhalb von IBM Produkten
- Domino unterstützt nur eine Domäne pro Web SSO Dokument
	- Copy & Paste von Web SSO Dokumenten und Domäne ändern
	- Paul Mooney [AdminBlast 2012](http://www.pmooney.net/dload/presentations/2012Adminblast.pdf)  Tip #4
	- DNS Domäne ist ein Multivalue Feld, seit 9.x funktioniert aber nur noch Eine
	- Server mit gemischten Internetsite und Web-Dokumenten -> Copy & Paste
- Oft wird für interne Server eine andere Domäne verwendet, als für Externe
	- Workaround: Zusätzliche IP und Hostnamen für Dominos
	- IHS als Reverse Proxy für den Mail- oder Sametimezugriff

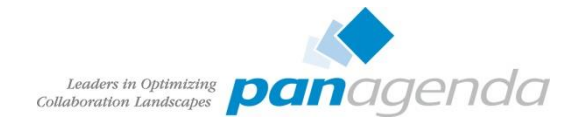

# Mail Integration – IHS als Reverse Proxy

```
LoadModule rewrite_module modules/mod_rewrite.so
<IfModule mod_ibm_ssl.c>
        Listen 0.0.0.0:1443
        <VirtualHost *:1443>
                        ServerName connections.example.com
                        SSI Fnable
                        RewriteEngine on
                        ProxyRequests Off
                        ProxyPass / http://inotes.example.local/
                        ProxyPassReverse / http://inotes.example.local/
        </VirtualHost>
</IfModule>
```
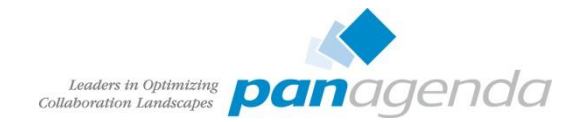

# iNotes Webmail Redirect

## **IBM iNotes Redirect configuration**

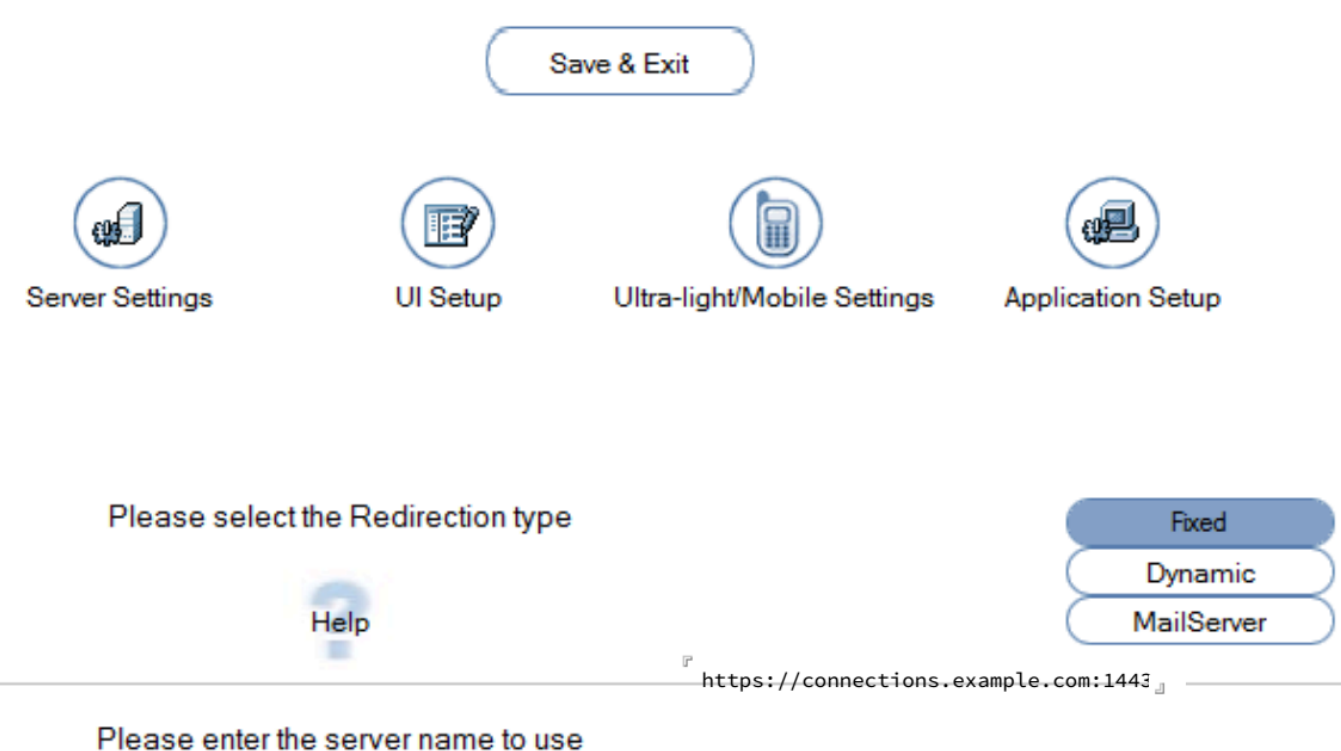

i.e., http://mail.lotus.com (or use https:// to use SSL)

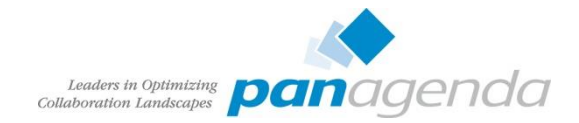

# Socialmail-config.xml

- Bei Verwendung eines Reverse Proxy
	- ohne Standardports muss man sich auf ein Protokoll beschränken (http oder https)
	- UseConfiguredProtocol notwendig

```
<ServerConfig name="domino-redirect">
```
<ConfigType>REDIRECT</ConfigType>

<RedirectURL>https://connections.example.com:1443/iwaredir.nsf</RedirectURL> <MailPattern type="example.com" />

</ServerConfig>

<GadgetConfig>

<GadgetPreference id="UseConfiguredProtocol">true</GadgetPreference> </GadgetConfig>

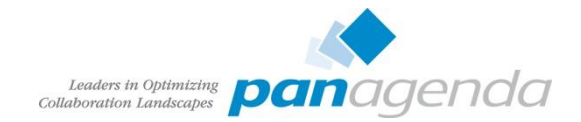

# Single Sign On - SPNEGO

- Ein wirklicher Zusatznutzen für Benutzer und Sicherheit
- Voraussetzungen
	- Windows 2003/2008/2012 Active Directory
	- WebSphere Dienst muss als Domänen User gestartet werden
	- connectionsAdmin j2c Alias muss ein LDAP Benutzer sein
- Konfiguration (Danke an Dave Hay):
	- [http://de.slideshare.net/david\\_hay/dave-hay-desktop-single-signon-in-an-active](http://de.slideshare.net/david_hay/dave-hay-desktop-single-signon-in-an-active-directory-world?related=1)directory-world?related=1
- Einfach zu implementieren, wenn die Rechte passen
- Konfiguration der Connections Plugins für Notes etwas aufwändiger
- Zum Testen nicht Chrome verwenden
	- Prozess beendet sich nicht (läuft im Hintergrund) und daher werden Cookies nicht zurückgesetzt

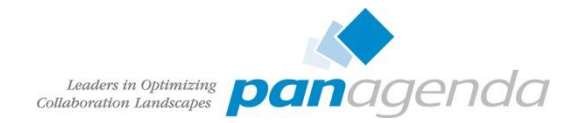

# Mailintegration mit SPNEGO

- LtpaToken enthält dann den AD \$DN
- Lookup im Domino Directoy mit diesem \$DN -> Benutzer kann nicht auf seine Mail DB zugreifen
- Lösung
	- AD \$DN zur ACL hinzufügen (, mit / ersetzen)
	- Oder \$DN zum Fullname im Personendokument hinzufügen (, mit / ersetzen)
- Guter Grund an TDI Skills zu arbeiten
- Oder:
	- <http://tdiblog.anderls.com/2015/02/adding-user-active-directory.html>
	- Danke Andreas Artner

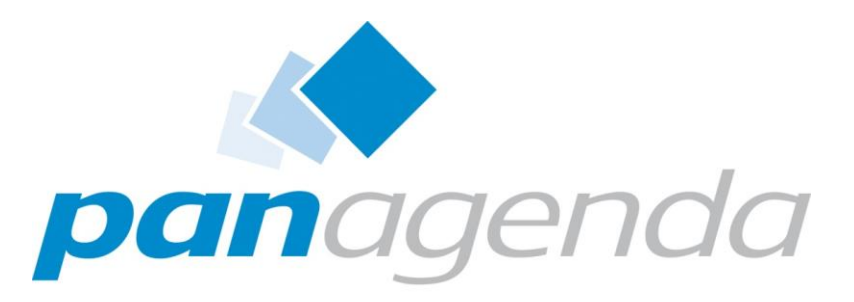

Leaders in Optimizing Collaboration Landscapes

Backup

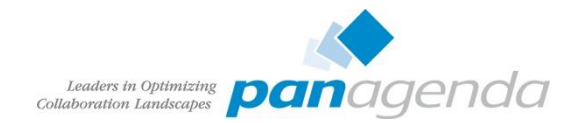

# Backup IBM Connections Umgebungen

- Viele Kunden installieren Connections mittels
	- IBM Connections Dokumentation
	- Tutorials
	- Tipps
- Keine dieser Anleitungen erwähnt Backups
- Festplattendefekte bedeuten Datenverlust
	- auch RAID, Snapshot oder SAN kann Probleme verursachen
- Datenbank Backup bei laufender DB (über Dateibackup) sind in den meisten Fällen nicht wiederherstellbar
	- Globale Connections Installationen können nicht täglich für längere Zeit heruntergefahren werden
- Restore bedeutet in den meisten Fällen ebenfalls Datenverlust
	- kein selektiver Restore möglich

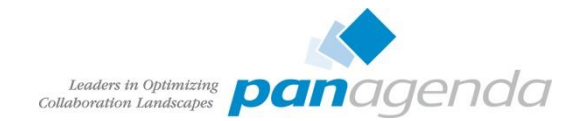

# Backup – Wie oft?

- Minimum täglich
	- Datenbanken
	- Shared Directory
- Regelmäßig (ein- bis mehrmals wöchentlich)
	- Konfiguration
		- WebSphere
		- **Connections**
		- CCM
		- IBM HTTPServer (inkl. Plugin und SSL Keys)
		- TDI Solutions Verzeichnis
- Restore unbedingt testen!
	- mehrere Probleme mit fehlenden Binaries bei WebSphere Restore

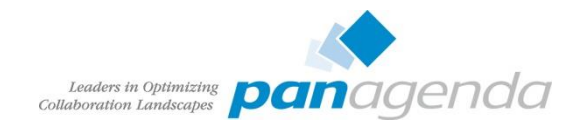

# **Suchindex**

- In größeren Connections Umgebungen dauert der Neuaufbau des Suchindex mehrere Stunden
- Während des Index Aufbaus können Benutzer die Suche nicht benutzen -> Fehlermeldung Suchindex nicht vorhanden
- Scheduler für das Backup erstellen Scheduler Syntax: second minute hourOfDay dayOfMonth month dayOfWeek
- SearchService.addBackupIndexTask(String taskName, String schedule, String startbySchedule)
	- taskName String
	- schedule Startzeit
	- startbySchedule maximale Laufzeit des Tasks

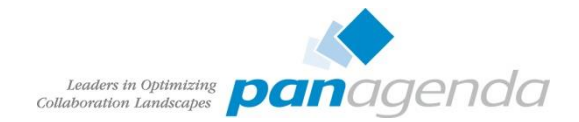

# Backup Suchindex

```
execfile("searchAdmin.py")
SearchService.addBackupIndexTask("WeeklIndexBackup", "0 0 2 ? * SAT", "0 10 2 ? * SAT")
oder:
SearchService.addBackupIndexTask("DailyIndexBackup", "0 0 2 ? * *", "0 20 2 ? * *")
SearchService.refreshTasks()
```

```
wsadmin>execfile("searchAdmin.pv")
Connecting to WebSphere:name=SearchAdminService,type=LotusConnections,cell=cnxCell01,node=cnxNode01,process=InfraCluster server1
Search Administration initialized
wsadmin>SearchService.addBackupIndexTask("DailyIndexBackup", "0 0 2 ? * *", "0 20 2 ? * *")
```
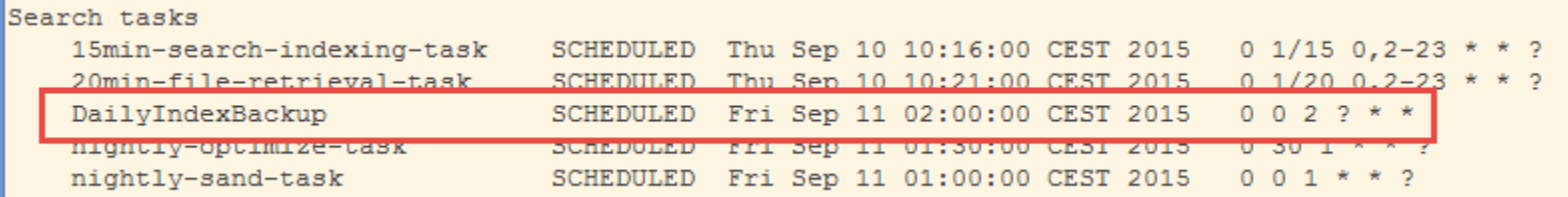

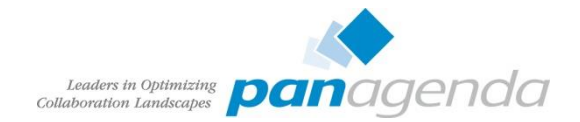

# Restore Suchindex

execfile("searchAdmin.py") SearchService.disableAllTasks() SearchService.notifyRestore("false")

- CONNECTIONS-ROOT\data\local\index löschen
- Kopie von CONNECTIONS-ROOT\data\local\backup nach index

SearchService.reloadIndex() SearchService.enableAllTasks()

- nächster Index Task erstellt dann die fehlenden Inhalte des wiederhergestellten Index
- bei Clusterumgebungen http://www-[01.ibm.com/support/knowledgecenter/SSYGQH\\_5.0.0/admin/admin/t\\_admin\\_searc](http://www-01.ibm.com/support/knowledgecenter/SSYGQH_5.0.0/admin/admin/t_admin_search_reindex_cluster.dita?lang=en) h\_reindex\_cluster.dita?lang=en beachten

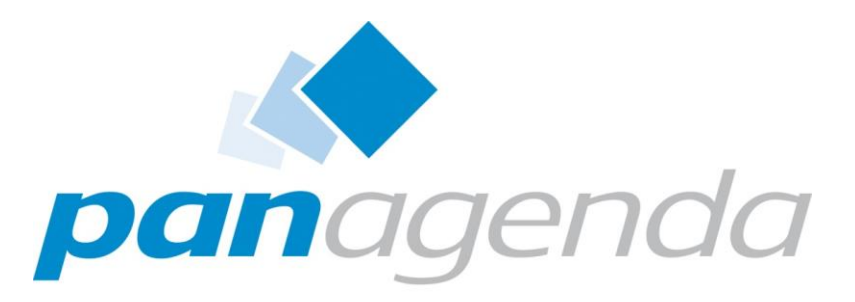

Leaders in Optimizing Collaboration Landscapes

## **Resourcen**

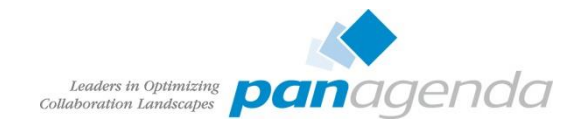

# Checklisten für Installation

## **Do's**

- Alle Installationsschritte zusammenschreiben
	- IBM Doku enthält alle Schritte gemischt nach Betriebssystemen
- Vorbereitung für Erweiterungen
	- Shared directory auf UNC Pfad
	- Kein "Small Deployment"
- Tuning
- Security Tools deaktivieren
- Hochverfügbare File Shares für SHARED DIRECTORY

## **Don'ts**

- Multiinstance DB2 mit wenig Resourcen
- Alle Produkte auf eine Maschine
- Customization einer alten Version kopieren
	- jsp, ftl kopieren verursacht Probleme
- Installation mit Server IE testen
- Nur eine Sprache testen

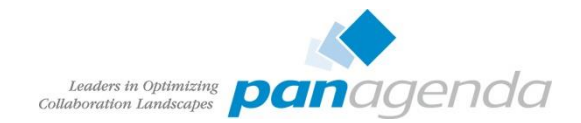

# Installation Checklist

- WebSphere Application Server
	- Federated Repository
	- LtpaToken, Security aktivieren
- WebSphere Application Server Supplements (IHS, Plugins)
- DB2 (oder anderes DBM)
- TDI
- Webserver zum Dmgr hinzufügen (configurewebserver.bat)
- SSL am IHS aktivieren
- Import IHS Root Key in WebSphere trust keystore (retrieve from port)
- CCM konfigurieren
- Suchindex erstellen

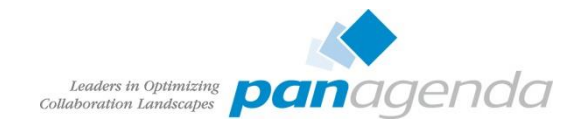

# Dokumentation

- Dokumentieren der kompletten Umgebung und aktuell halten
	- niemand dokumentiert gern (ausser Sharon)
- Guter Startpunkt bei Fehlersuche
	- Hostnamen und Pfade
	- Benutzer und Passwörter
- Niemand braucht Installationsdokumentationen mit 300-500 Screenshots
	- Volltextindex über Bilder ist schwierig
	- Besser Text der wichtigsten Einstellungen
- Entweder die Tabelle in der IBM Dokumentation verwenden
	- http://www-[01.ibm.com/support/knowledgecenter/SSYGQH\\_5.0.0/admin/plan/r\\_worksheet](http://www-01.ibm.com/support/knowledgecenter/SSYGQH_5.0.0/admin/plan/r_worksheet_installation.dita) \_installation.dita
- Oder die Excel Variante herunterladen (Kudos an Keith Brooks)
	- <http://blog.vanessabrooks.com/p/downloads.html>

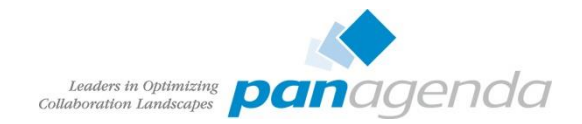

# Tools

- Editor (mit Syntax Highlight)
	- vim, geany
	- notepad++
	- UltraEdit
	- Atom.io
- Tail
	- baretail
	- multitail
	- mtail
- Proxy
	- Fiddler
	- Burpsuite
- Browser
	- Firefox (portable) / FF ESR
	- Chrome
	- IE
		- Download verschiedener Versionen [als VM: https://www.modern.ie/en](https://www.modern.ie/en-us/virtualization-tools)us/virtualization-tools (Test ohne GPO)
- Netzwerk Analyse
	- Wireshark
	- tcpdump
- Unzip
	- 7-zip

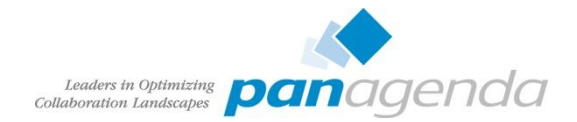

# Links

- [IBM Connections Requirements](http://www-01.ibm.com/support/docview.wss?uid=swg27012786)
- [Official Documentation Connections family](http://www-01.ibm.com/support/knowledgecenter/SSYGQH/welcome?lang=en)
- [Connections 5 Documentation](http://www-01.ibm.com/support/knowledgecenter/SSYGQH_5.0.0/welcome/welcome_admin.html?lang=en)
- [Tuning Guide 4.0](http://www-10.lotus.com/ldd/lcwiki.nsf/dx/IBM_Connections_4.0_Performance_Tuning_Guide)
- [Tuning Guide Addendum 4.5](http://www-10.lotus.com/ldd/lcwiki.nsf/dx/IBM_Connections_4.5_Performance_Tuning_Guide_Addendum)
- [Tuning Guide 5.0CR1](http://www-10.lotus.com/ldd/lcwiki.nsf/dx/IBM_Connection_V5_CR1_Tuning_guide)

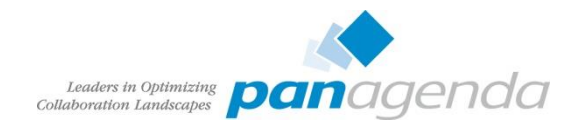

# Blogs IBM Connections Inhalten

- [http://www.stoeps.de](http://www.stoeps.de/)
- [http://scripting101.org](http://scripting101.org/)
- <http://martin.leyrer.priv.at/>
- [http://kbild.ch](http://kbild.ch/)
- <http://dilf.me.uk/socialshazza>
- [http://www.notesgoddess.net](http://www.notesgoddess.net/)
- [http://ibmconnections.com](http://ibmconnections.com/)
- [http://notesbusters.com](http://notesbusters.com/)
- [http://wannes.rams.be](http://wannes.rams.be/)
- [http://turtleblog.info](http://turtleblog.info/)
- [http://portal2portal.blogspot.de](http://portal2portal.blogspot.de/)
- [https://www.urspringer.de](https://www.urspringer.de/)
- <http://meisenzahl.org/>
- [http://socialconnections.info](http://socialconnections.info/)
- [http://blog.robertfarstad.com](http://blog.robertfarstad.com/)
- [http://www.curiousmitch.com](http://www.curiousmitch.com/)

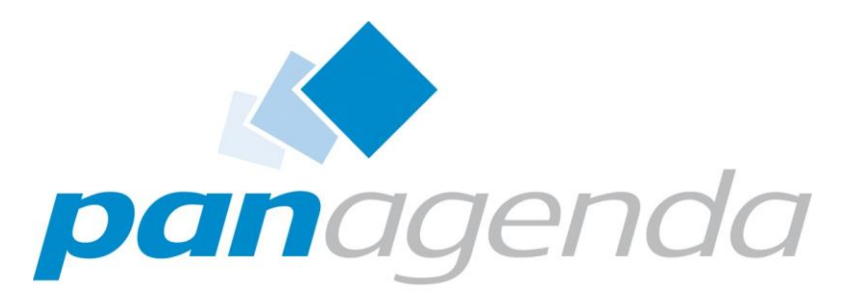

Leaders in Optimizing Collaboration Landscapes

## Some more

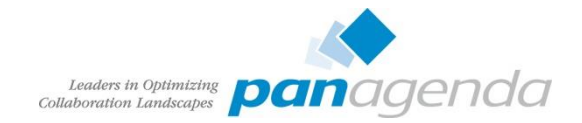

# **Credits**

- Oliver Heinz [\(https://twitter.com/oliheinz](https://twitter.com/oliheinz)) Thanks for the profile photo
- SOCICON Free social icons font ([http://www.socicon.com\)](http://www.socicon.com/)

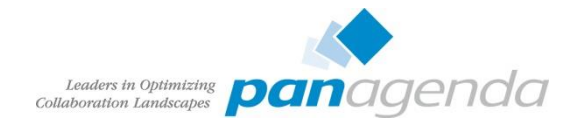

Social Connections 9 in Ehningen 5./6. November 2015 Anmeldung und Information: [http://socialconnections.info](http://socialconnections.info/)

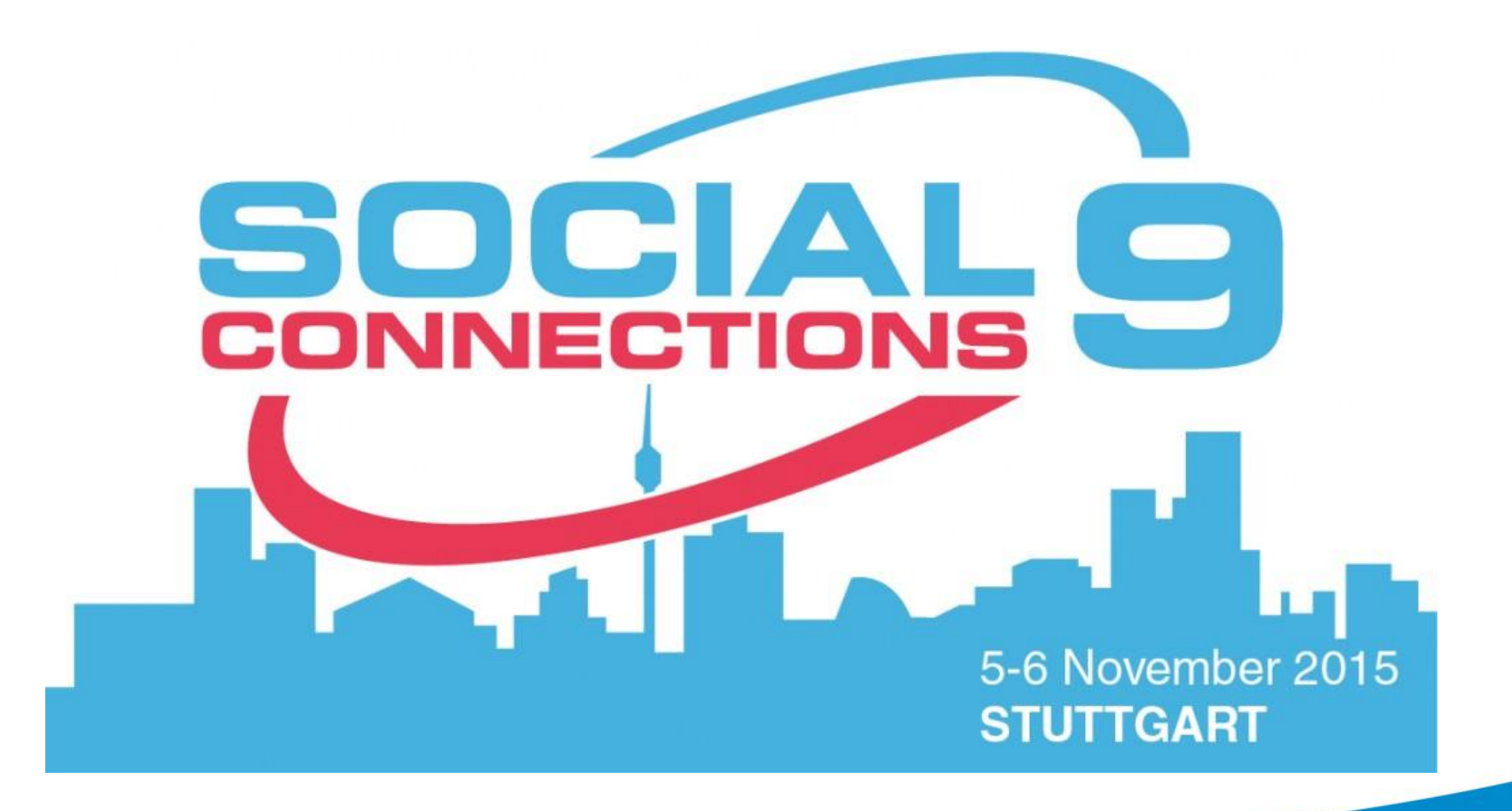